मध्यप्रदेश राज्य कृषि विपणन बोर्ड,

26, किसान भवन, अरेरा हिल्स, जेल रोड, भोपाल

भोपाल, दिनांक । 01.2021

क्र. / बोर्ड / लेखा / 20-21 / 2156

प्रति,

संयुक्त संचालक / उपसंचालक,  $\mathbf 1$ . म.प्र. राज्य कृषि विपणन बोर्ड, आंचलिक कार्यालय समस्त। कार्यपालन यंत्री,

 $2.$ तकनीकी संभाग (समस्त)

सचिव,  $3.$ कृषि उपज मंडी समिति, समस्त।

ई–अनुज्ञा पोर्टल के NPS पेज पर सब्सक्रायबर्स का मास्टर डाटा सत्यापन/

विषयः-

ई–अनुज्ञा पोर्टल पर NPS के पेज से प्रदेश की 259 मंडिया, 07 संभागीय एड/अपडेट करने बाबत्।

कार्यालय व 13 तकनीकी कार्यालय से NPS पात्रता वाले अधिकारियो / कर्मचारियों के आगामी / प्रतिमाह वेतन से अंशदायी कटौत्रा + नियोक्ता अंशदान राशि की संपूर्ण जानकारी राज्य मंडी बोर्ड मुख्यालय, भोपाल में प्राप्त की जाना है। इस प्रक्रिया के सुचारू रूप से संचालन हेंतु प्रत्येक मंडी समिति, संभागीय कार्यालय व तकनीकी कार्यालय द्वारा उनके कार्यालय में पदस्थ राज्य मंडी बोर्ड सेवा के अधिकारियो / कर्मचारियों के PRAN की जानकारी का सत्यापन/ एड/अपडेट ई–अनुज्ञा पोर्टल के NPS पेज पर लेखापाल के लॉगिन से किया जाना सुनिश्चित किया जाये। NPS पेज पर सब्सक्रायबर्स का मास्टर डाटा सत्यापन/एड/अपडेट करने में किसी भी प्रकार की परेशानी होने पर अपने कार्यालय की अधिकृत ई–मेल आईडी से NPS पटल को mandiboardnps@gmail.com ई–मेल करें।

अपर संचालक (वित्त) म.प्र. राज्य कृषि विपणन बोर्ड, **१%** भोपाल

1. NPS की DATA एंट्री सत्यापित और भरने के लिए ककसी भी ब्राउज़र से E MANDI को ब्राउज करे

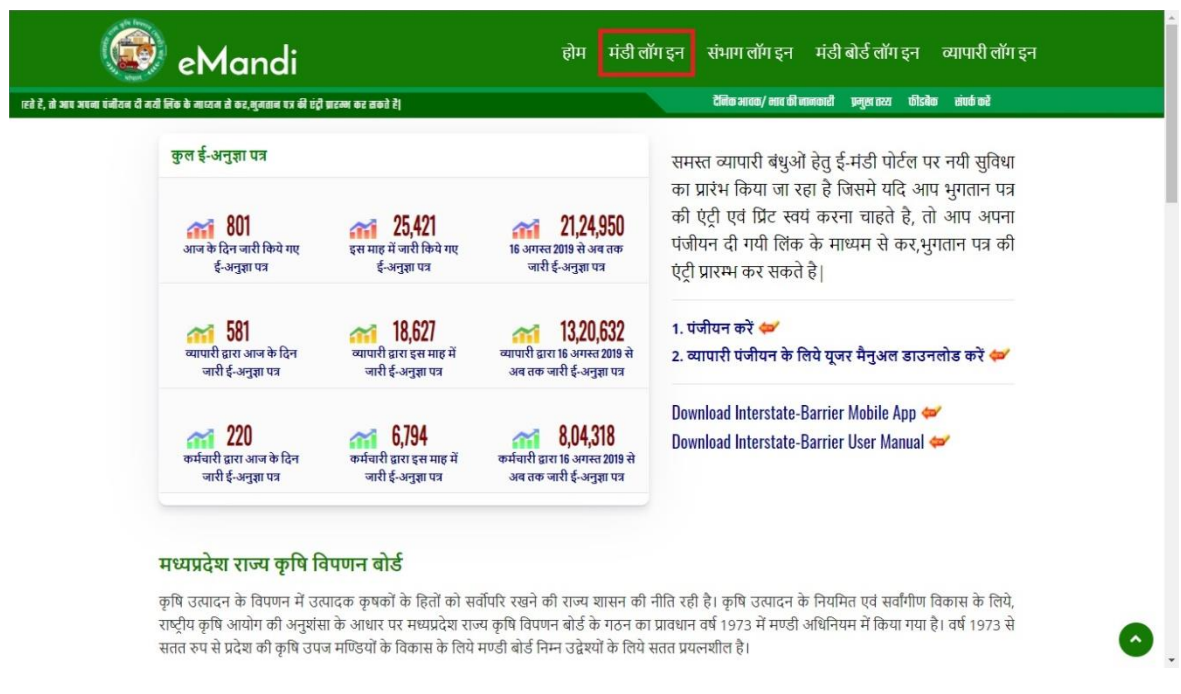

2. E MANDI के मंडी लॉगिन /संभागीय कार्यालय के ACCOUNTANT लॉगिन ID से लॉगिन करे

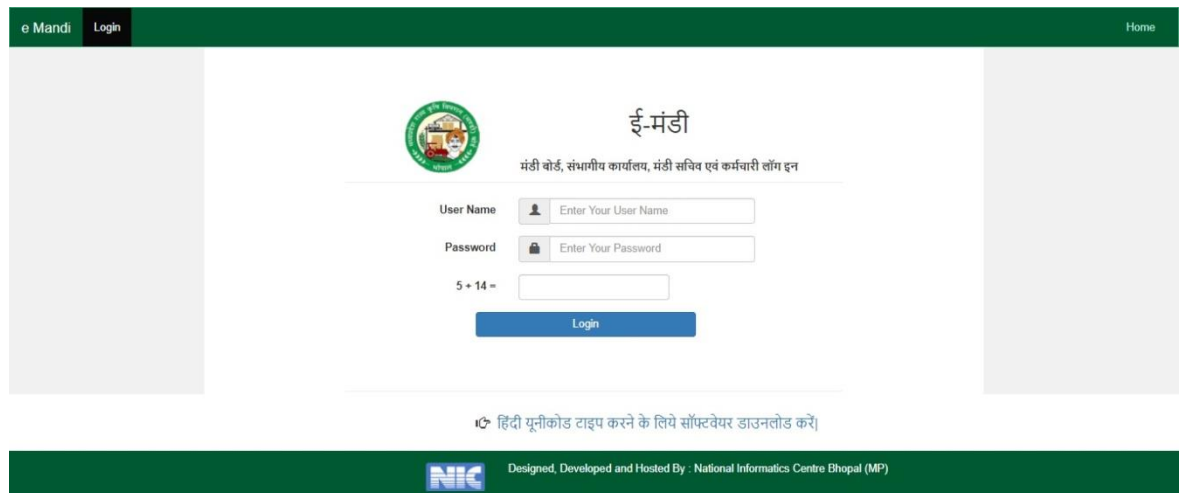

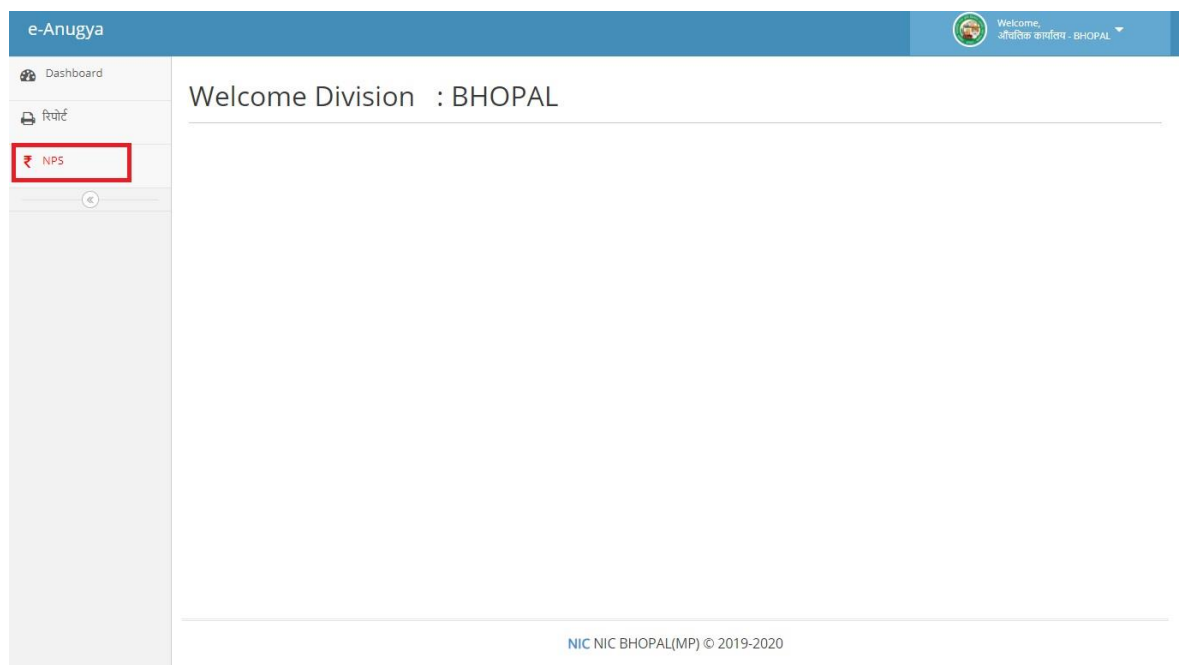

## 4.माह अनुसार UTR प्रवष्टि पर क्लिक करे

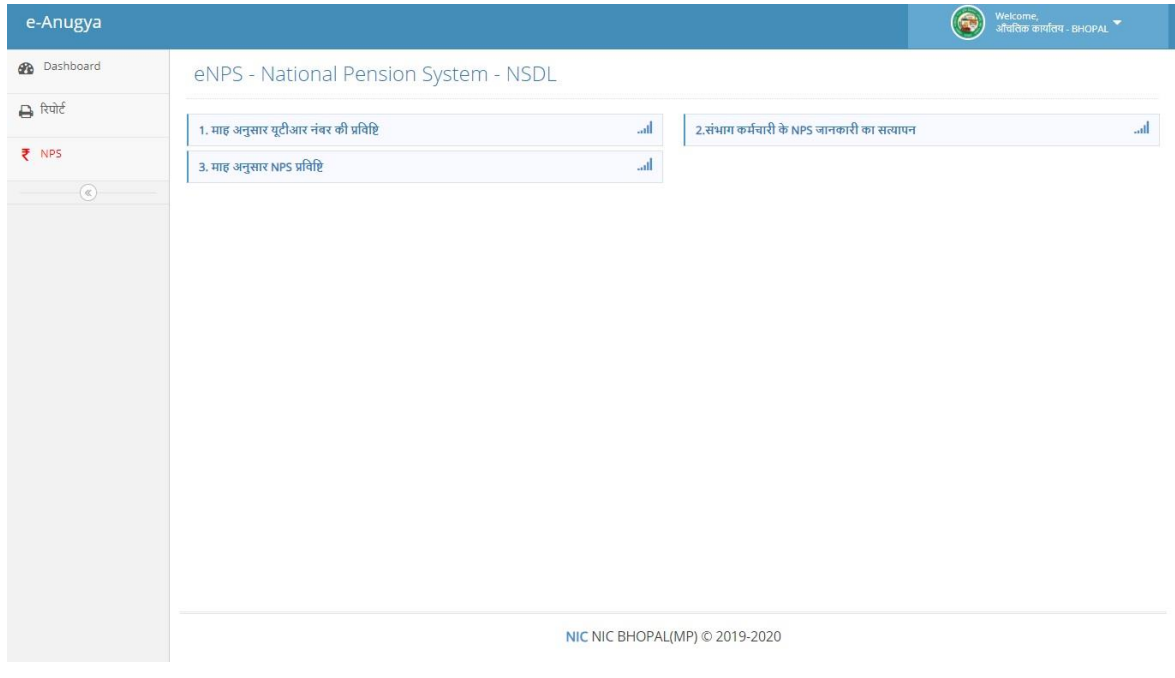

## 5.UTR प्रवष्टि का डाटा भरे

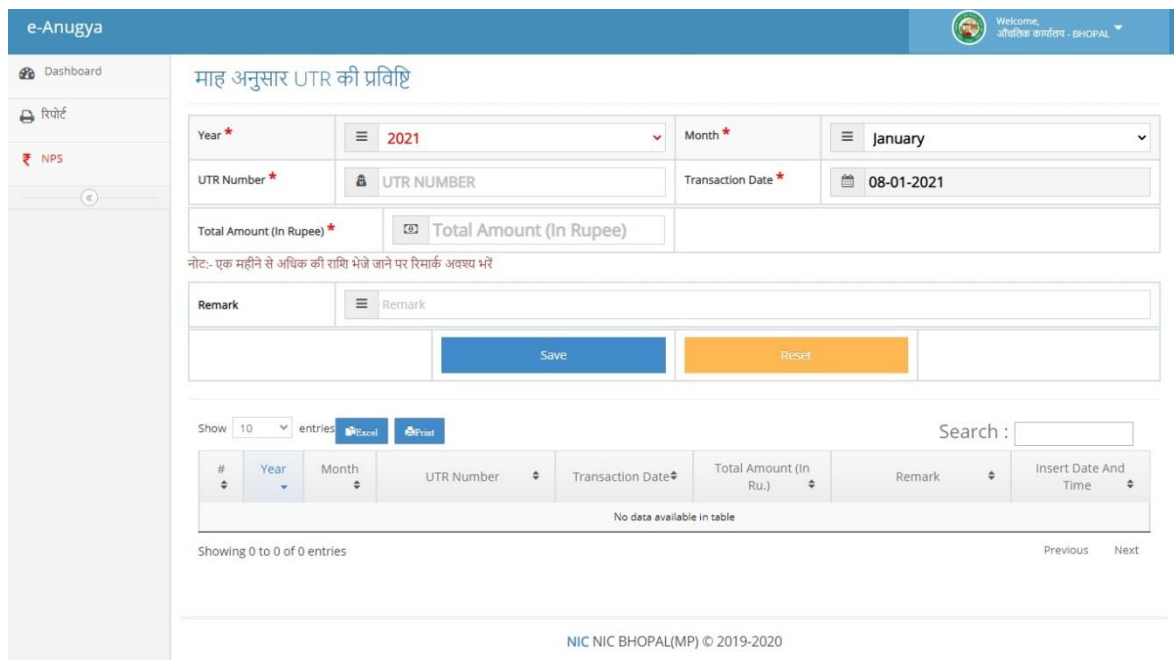

6. संभाि /मंडी के कमाचारी का डािा सत्यािन करे, कमाचारी/अगिकारी का नाम व उसका PRAN number को अपनी -अपनी PRAN किट से देखकर ही सत्यापन करे|

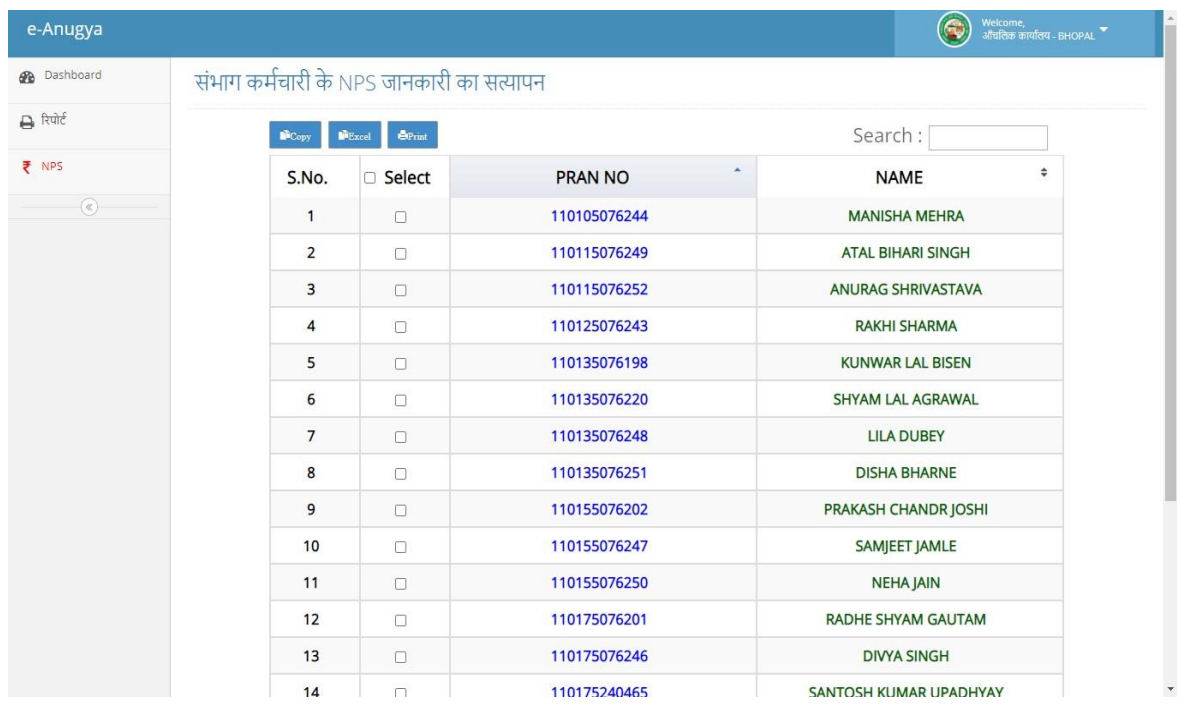

7.सत्यािन के बाद कमाचारी के नाम को क्लिक करके उसका employee contribution और government contribution भरे

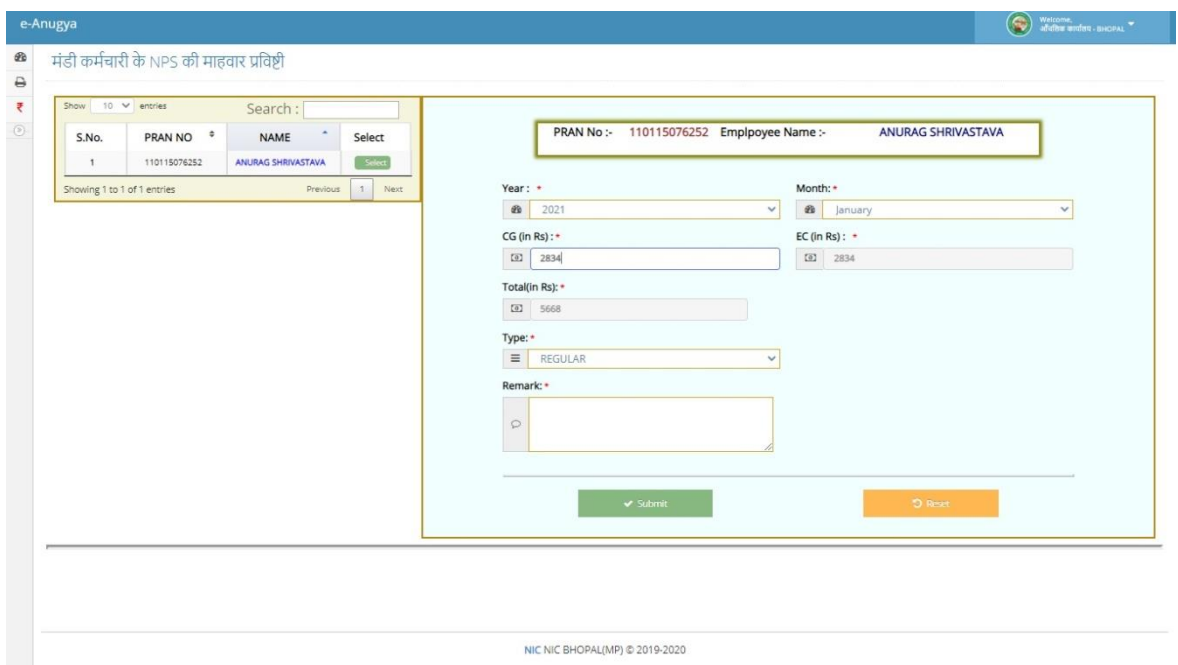